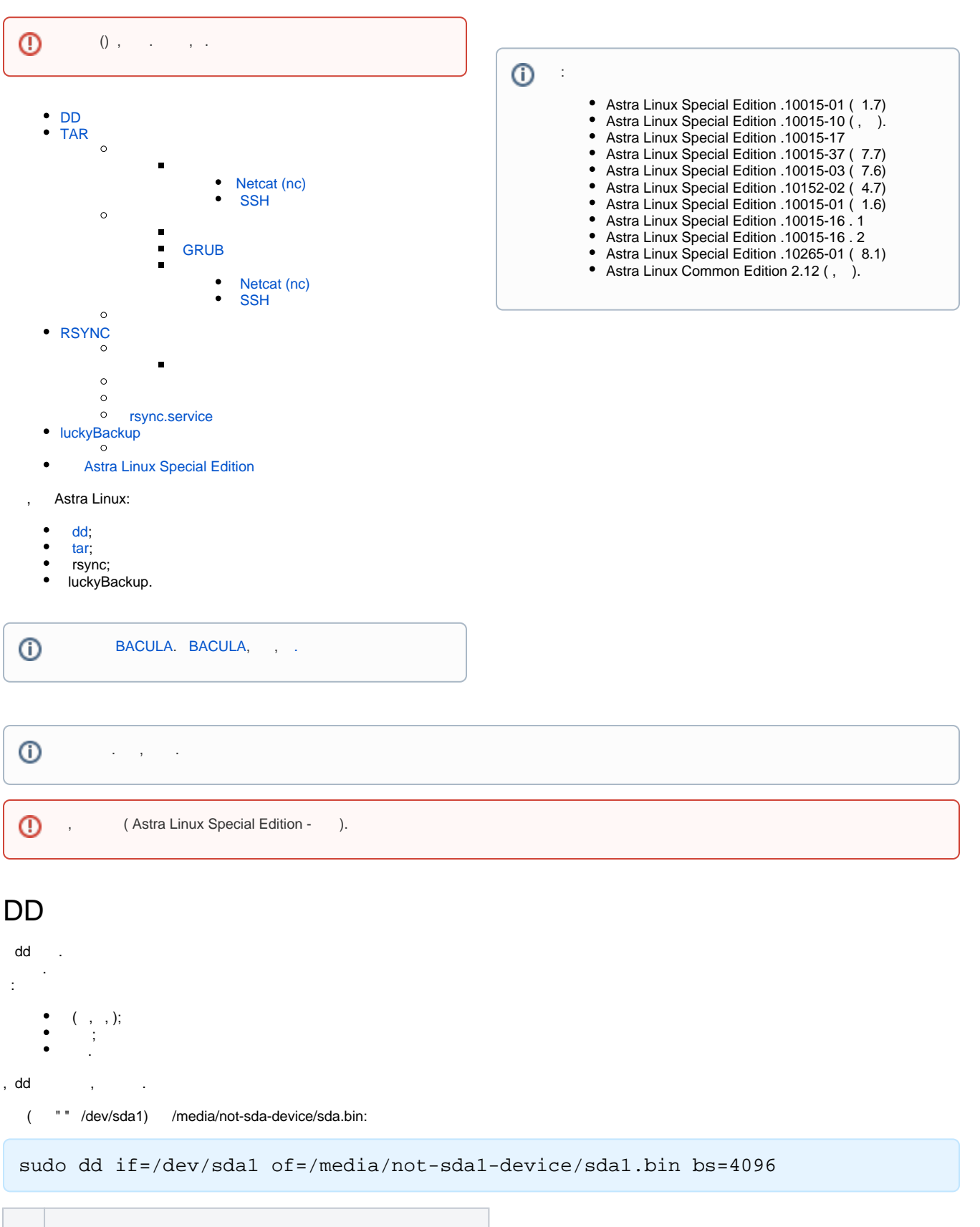

<span id="page-0-0"></span>if  $\|\cdot\|$ 

```
of \vert . .
bs \quad . .
     Ext2/Ext3/Ext4 
     tune2fs -l /dev/sda1 | grep Block
```
/ dd :

```
sudo dd if=/dev/sda1 bs=4096 | sudo gzip > /media/not-sda1-device/sda1.bin.
gz
```
 $( , , , )$ :

sudo dd if=/media/mountpoint/sda1.bin of=/dev/sda1 bs=4096

, :

```
sudo gzip -dc /media/not-sda1-device/sda1.bin.gz | sudo dd of=/dev/sda1 
bs=4096
```
dd ( ) :

sudo mount -o loop /media/mountpoint/sda1.bin /mnt

### <span id="page-1-0"></span>TAR

```
 tar .
  . .
  .
```
/backup.tar.gz ():

```
sudo tar --xattrs --acls -czf backup.tar.gz \
    --exclude=/proc --exclude=/lost+found \
    --exclude=/backup.tar.gz \
     --exclude=/mnt \
     --exclude=/sys \
     --exclude=/parsecfs \
     /
```
:

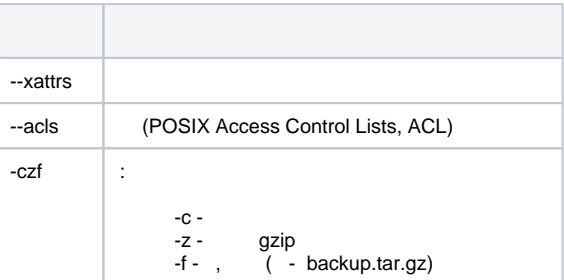

```
-exclude |, .,:
            \bullet ;
            \bullet /parsecfs/
            \bullet :
                  /tmp
              /var/lib/samba/private/msg.sock/
               /var/lib/samba/winbindd_privileged/pipe
               <sup>o</sup> /var/lib/sss/pipes/
\frac{1}{\sqrt{2}}, \frac{1}{\sqrt{2}}⊙
          "" (sparse). , , - "" .
 \bullet "/". 
               , / ;
               (, LiveCD) .
 tar Midnight Commander, Astra Linux.
tar
   netcat (nc) tar.
 Netcat (nc)
 nc , .
 \overline{O} , nc .
 nc netcat :
 sudo apt install netcat
 ( tar ):
    1. 
 nc . ( -l) 1024 ( -p 1024) backup.tar.gz. , IP- - 192.168.32.97. :
        nc -l -p 1024 > backup.tar.gz
    2. 
 tar . (stdout). Stdout (pipe, "", " ") nc. nc ( IP- 192.168.32.97 1024).
        -q 0 . :
         tar -cvpz / | nc -q 0 192.168.32.97 1024
```
### <span id="page-2-2"></span><span id="page-2-1"></span> **SSH**

 SSH. SSH [.](https://wiki.astralinux.ru/display/doc/SSH) :

sudo tar -cvpz / | ssh 192.168.32.97 "( cat > ssh\_backup.tar.gz )"

:

(stdout);  $\begin{matrix} \bullet & \text{tar} \\ \bullet & \text{ssh}; \end{matrix}$ 

 $\bullet$  ssh ;

:

:

echo 1 | sudo tee /parsecfs/unsecure\_setxattr sudo /usr/sbin/execaps -c 0x1000 -- tar --xattrs --xattrs-include=security. {PDPL,AUDIT,DEF\_AUDIT} --acls -xzf backup.tar.gz -C / echo 0 | sudo tee /parsecfs/unsecure\_setxattr

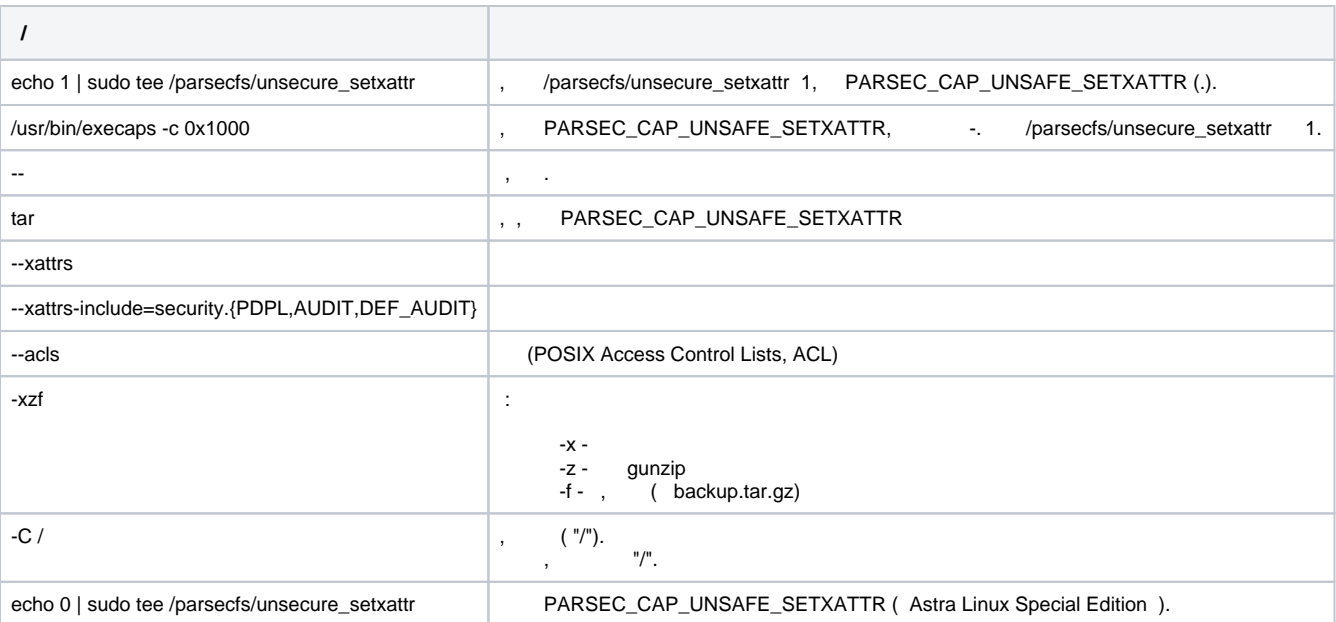

<span id="page-3-0"></span>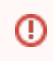

 , (, , LiveCD), --numeric-owner, / .

<span id="page-3-1"></span> **GRUB** 

```
^\copyrighttar rsync grub. :
       \bullet , /mnt
       • , dpkg-reconfigure grub-pc, :
          sudo -s
          for f in dev dev/pts proc sys ; do mount --bind /$f /mnt/$f ; done
          chroot /mnt
          dpkg-reconfigure grub-pc
          exit
          exit
    , ( ) /etc/fstab, . UUID, :
     sudo blkid
```
#### <span id="page-4-1"></span><span id="page-4-0"></span> **Netcat (nc)**

1., nc. 1024 tar.tar (stdin) (f).-C/tmp, (/tmp).:

nc -l 1024 | tar -xvpzf - -C /tmp

2. , - nc 10.0.2.2 1024. :

cat backup.tar.gz | nc -q 0 10.0.2.2 1024

#### <span id="page-4-2"></span> **SSH**

:

<span id="page-4-3"></span>cat ssh\_backup.tar.gz | ssh 10.0.2.2 "tar -xvpzf - -C /tmp"

### <span id="page-4-4"></span>**RSYNC**

.

 rsync rsync rsync.service, . . tar,  $,$  (, git subversion, luckyBackup, [LXC\)](https://wiki.astralinux.ru/pages/viewpage.action?pageId=158608412), . , :  $\bullet$  ;  $\bullet$  ;  $\bullet$  , ;  $\bullet$  ;  $\bullet$  ; "" rsync.service, .<br>rsync.service, SSH. rsync.service,

tar, /backup:

sudo /usr/sbin/execaps -c 0x1000 -- sudo rsync -a --xattrs --acls --exclude= /proc --exclude=/lost+found --exclude=/backup --exclude=/mnt --exclude=/sys --exclude=/parsecfs / /backup

:

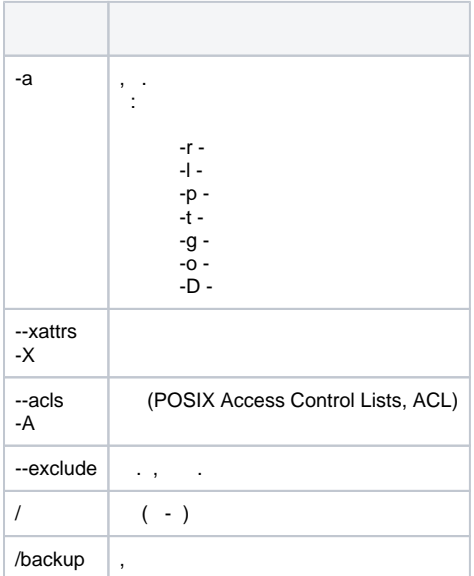

```
Δ
     .
     SRC DST, SRC SUB (.. SRC/SUB/) .
       cp cp -a SRC DST cp -a SRC/ DST : DST/SRC/SUB.
       rsync -a SRC DST DST/SRC/SUB
            rsync -a SRC/ DST DST/SUB.
     - '/' -.
```
, ( - ssh host.astradomain.ru admin ~admin/backup/):

```
sudo rsync -a --exclude=/proc --exclude=/lost+found --exclude=/mnt --
exclude=/sys/ / admin@host.astradomain.ru:backup
```
, rsync.service - , ssh. , SSH.

⊕ , admin -, .

```
, . Ext4 ( ) . Ext2/Ext3 user_xattr. . .
⊕
```

```
 :
```
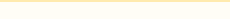

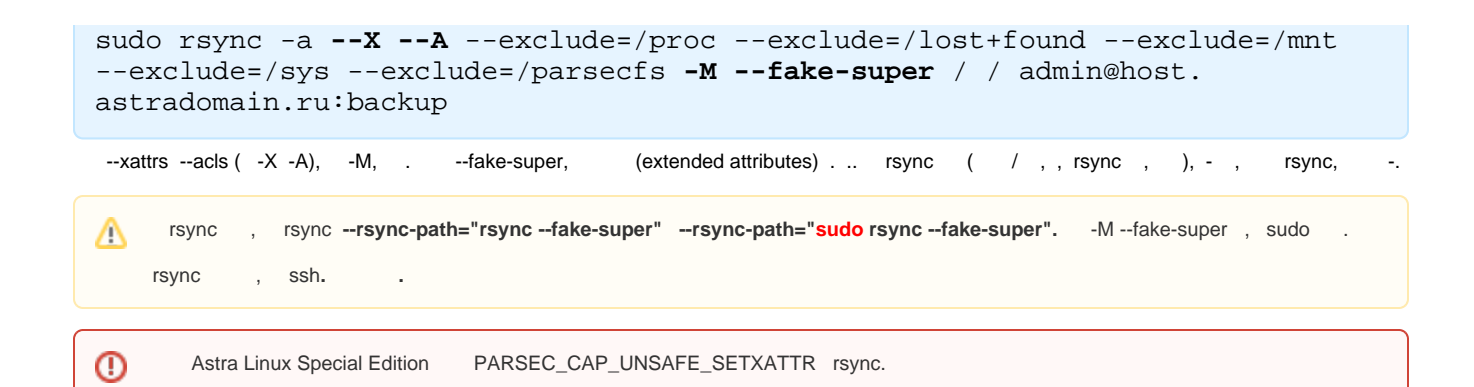

, ( , . tar):

```
echo 1 | sudo tee /parsecfs/unsecure_setxattr
/usr/sbin/execaps -c 0x1000 -- sudo rsync -a --xattrs --acls /backup/ / 
echo 0 | sudo tee /parsecfs/unsecure_setxattr
```
, --fake-super :

sudo rsync -a --X --A **-M --fake-super** / admin@host.astradomain.ru:backup /

<span id="page-6-0"></span>.

### rsync.service

<span id="page-6-1"></span>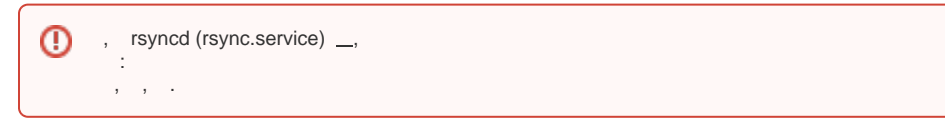

SSH rsync.service. rsync.service :

- , rsync.service , ;
- , (, , ssh);  $\bullet$

, , Bacula ( . )

rsync.service :

1. , /etc/default/rsync RSYNC\_ENABLE=false

RSYNC\_ENABLE=true

2. /etc/rsyncd.conf, :

➀

 $max$  connections = 10 exclude = lost+found/ /tmp/ dont compress =  $*$ .gz  $*$ .tgz  $*$ .zip  $*$ .z  $*$ .Z  $*$ .rpm  $*$ .deb  $*$ .bz  $*$ .rar  $*$ .7z  $*$ .mp3  $*$ .jpg [data1]  $path = /data1/$  comment = Public folders read only = yes  $list = yes$  auth users = rsync\_d1 secrets file = /etc/rsyncd.scrt hosts allow = localhost 192.168.32.96 192.168.32.97 hosts deny  $=$   $*$ 

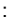

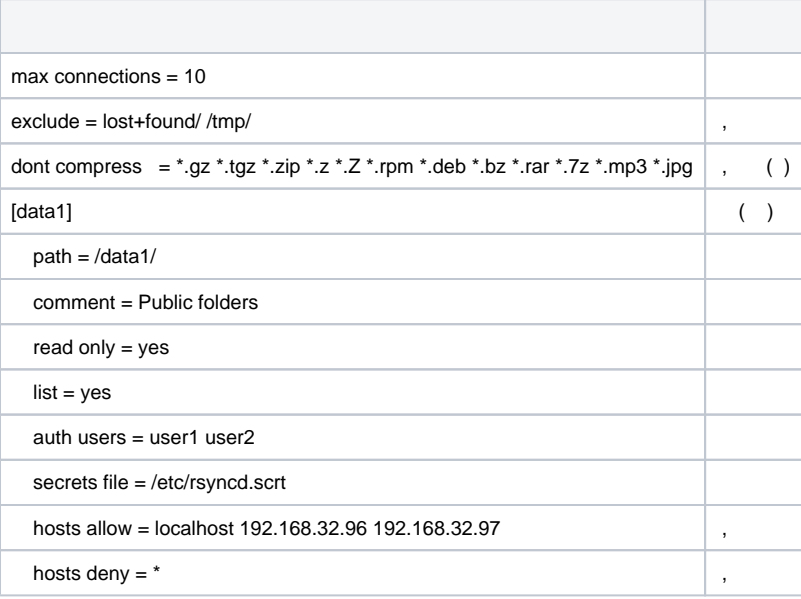

rsync.service .

3. ( - /etc/rsyncd.scrt):

:

**user1:password1** user2:password2 backup:password3

sudo chmod 600 /etc/rsyncd.scrt

4. :

sudo systemctl start rsync

5. rsync , SSH, - " ", , rsync:

sudo rsync -a user1@host.astradomain.ru::data1 /tmp/

## <span id="page-7-0"></span>**luckyBackup**

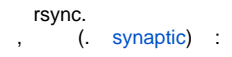

apt install luckybackup

```
 "" - "" - "luckyBackup ()".
 ("Settings" - "Language"):
```
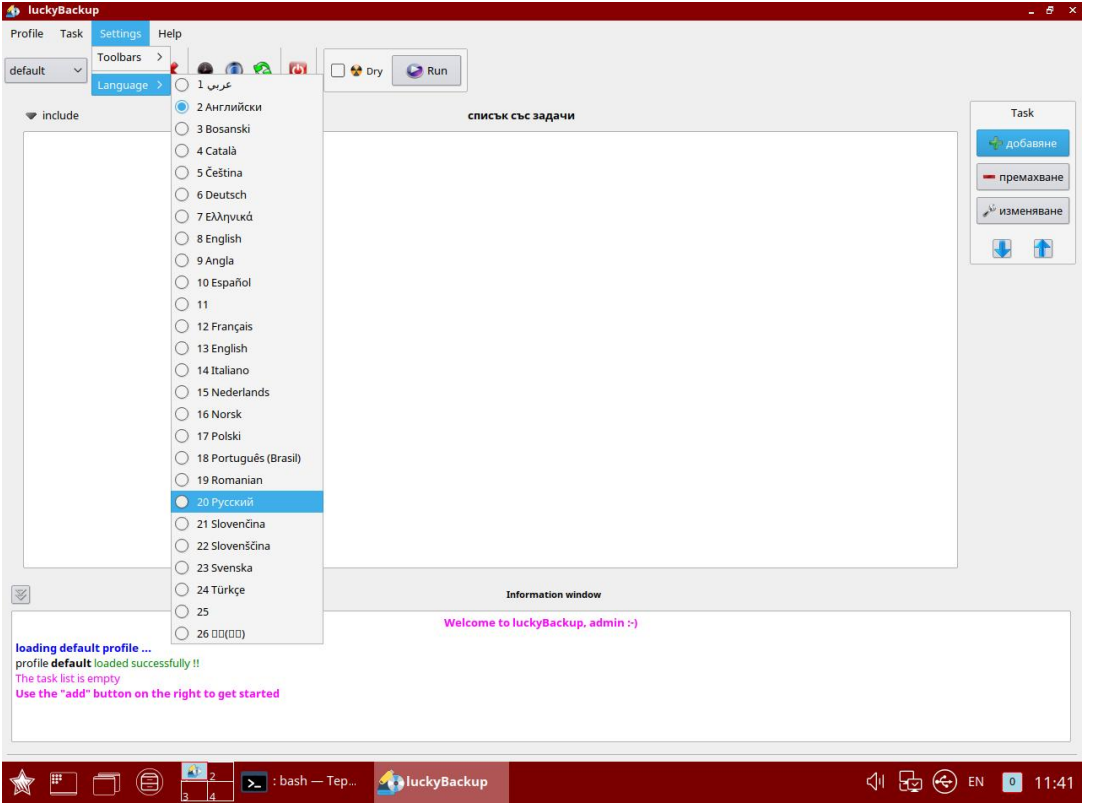

rsync, :

- rsync;
- (dry-run, "") .

<span id="page-8-0"></span>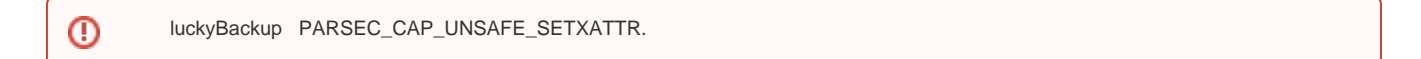

luckyBackup :

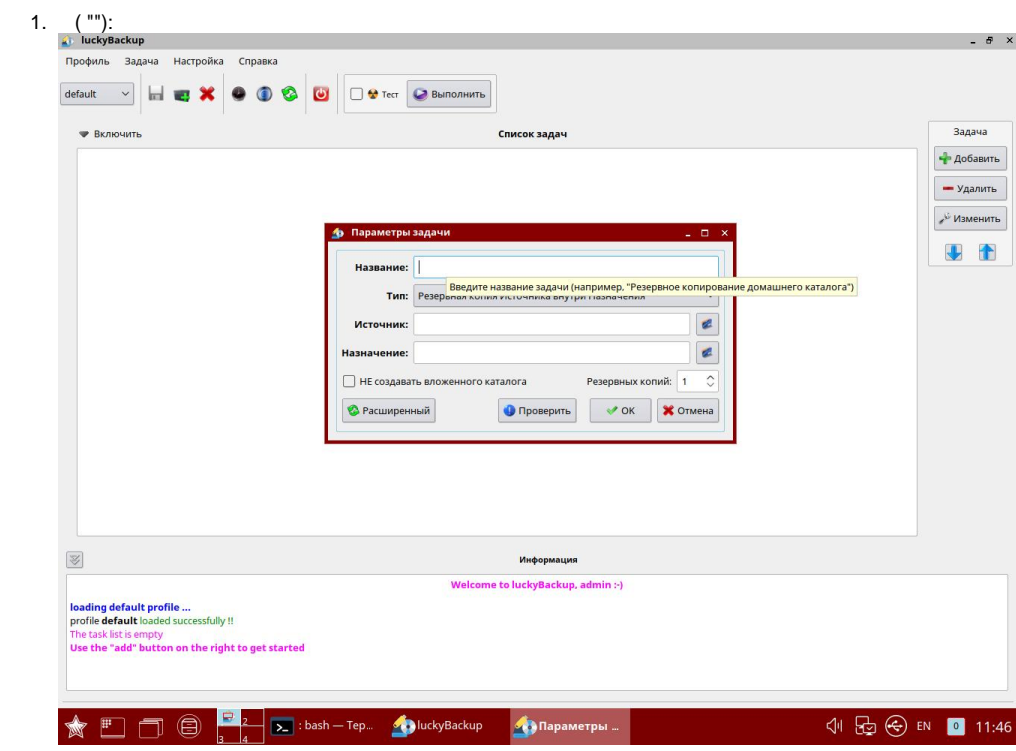

2.  $(^{**})$ :

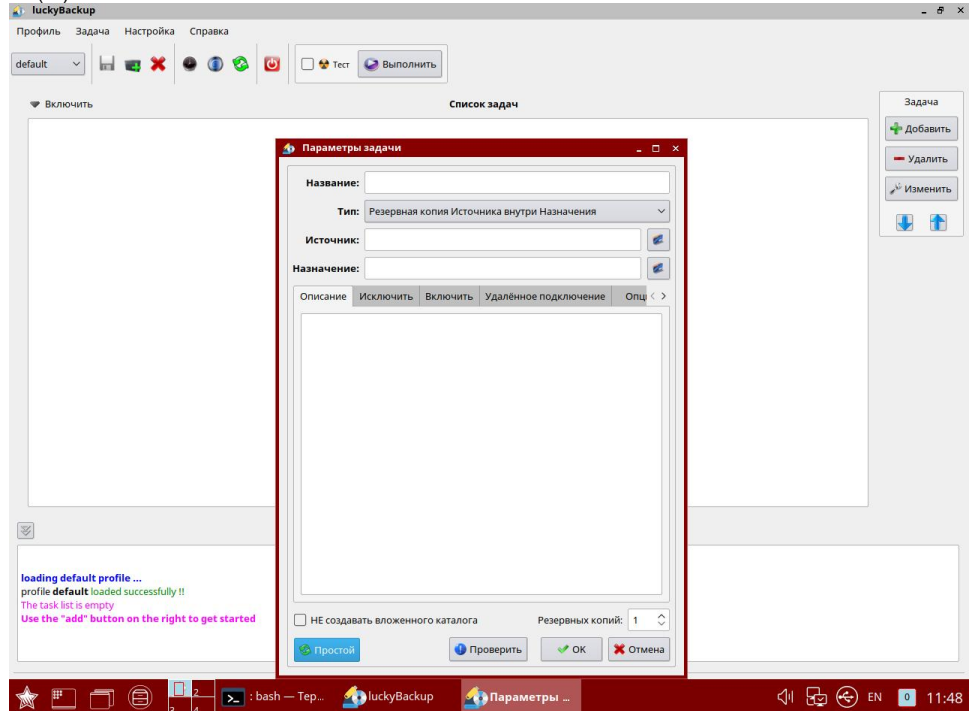

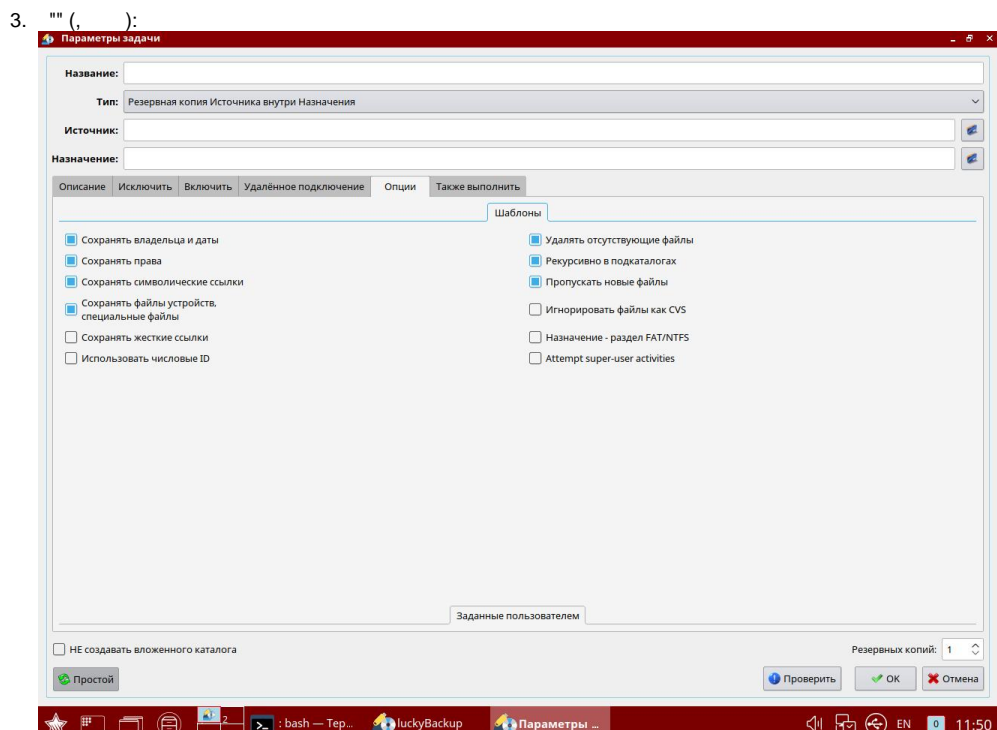

 $4.$   $\frac{1}{1}$ 

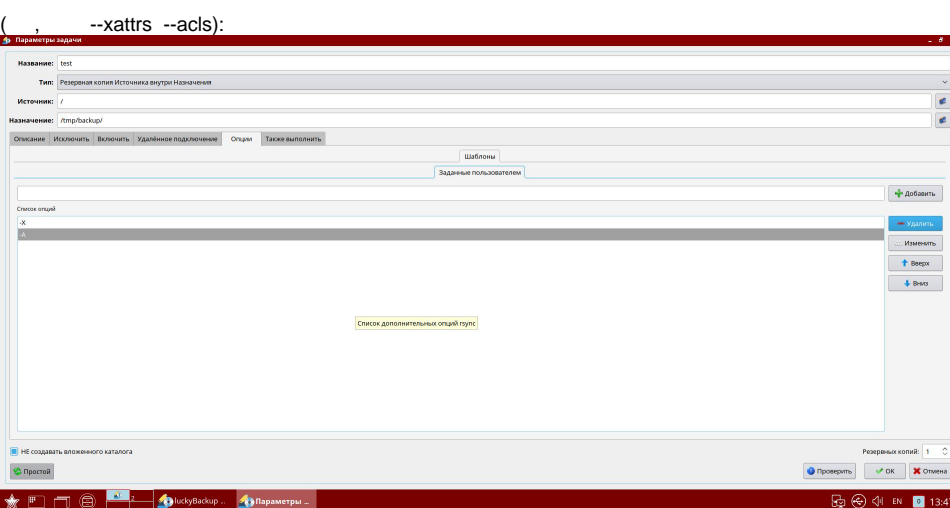

5.  $(^{n}$ " - "").

# Astra Linux Special Edition

<span id="page-10-0"></span> $,$  dd.  $\langle \cdot \rangle$  , :

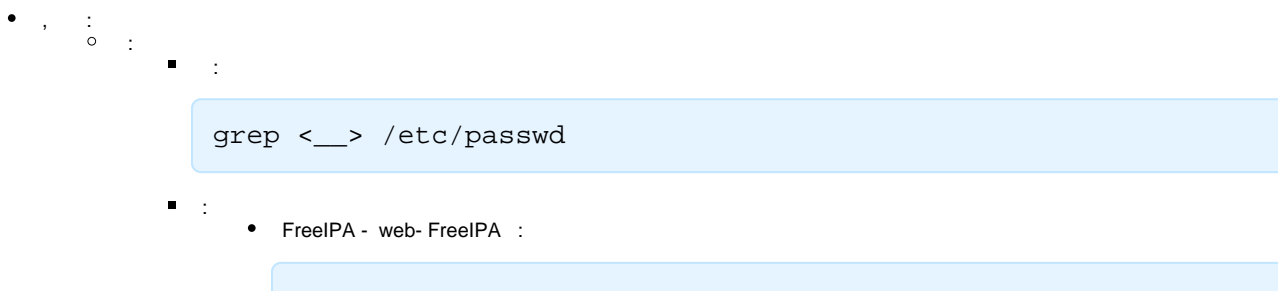

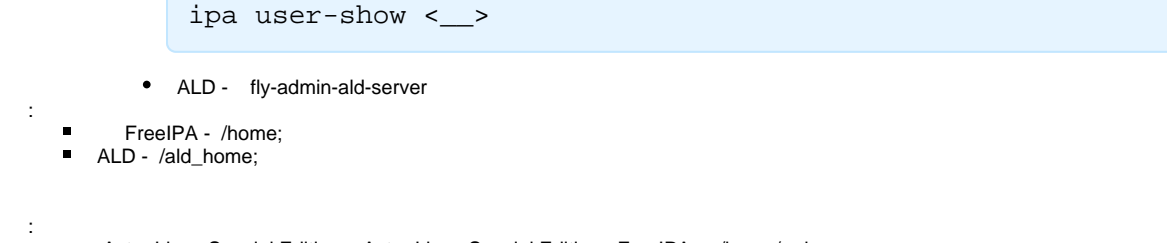

- Astra Linux Special Edition Astra Linux Special Edition FreeIPA /home/.pdp;
- Astra Linux Special Edition ALD /ald\_export\_home.

, :

 $\circ$